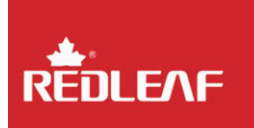

# **INSTRUKCJA OBSŁUGI REDLEAF RD36 BULLET** www.redleaf.pl

#### **Wprowadzenie**

Dziækujemy za zakup sportowej kamery HD Redleaf Rd36 Bullet. Urządzenie posiada wytrzymała aluminiowa obudowe wysokiej jakości. Dzięki odporności na wodę, kurz i uderzenia świetnie sprawdzi się w każdych warunkach.

wedy, narz + decrema<br>
sh.<br>
sh.<br>
czyny pozostały w pamięci na<br>
się podczas wypadów rowe<br>
sów kajakowych oraz wszęd<br>
praźnia!<br>
tanie tej instrukcji, zawie<br>
otyczące bezpieczeństw:<br>
y o jej zachowanie! Kamera Redleaf RD36 to produkt przeznaczony dla osób aktywnych, które pragna aby ich sportowe wyczyny pozostały w pamieci na dłużej. Kamera RD36 úwietnie sprawdzi siæ podczas wypadów rowerowych, rajdów samochodowych, spływów kajakowych oraz wszędzie tam gdzie zaprowadzi Cię Twoja wyobraźnia!

korzystania z urządzenia. Prosimy o jej zachowanie!<br>exercise in control de la control de la control de la control de la control de la control de la control de la gdzie zaprowadzi Cię Iwoja wyobrażnia!<br>Prosimy o dokładne przeczytanie tej instrukcji, zawiera ona najważniejsze informacje dotyczące bezpieczeństwa oraz

# **Specyfikacja**

- > Wodoszczelność do 30 metrów
- > Matryca 1/2.5" CMOS 5Mpx
- **fikacja**<br>Modoszczelność do 30 metrów<br>Matryca 1/2.5" CMOS 5Mpx<br>Video HD 720P (1280\*720@30fps<br>djecia w rozdzielczości 4032\*302\*<br>8my obiektyw o kącie widzenia 1:<br>Vbudowany akumulator Litowo-Joi<br>95 parcie dla kart MicroSD do > Wideo HD 720P (1280\*720@30fps)
- > Zdjęcia w rozdzielczości 4032\*3024
- > Jasny obiektyw o kącie widzenia 137°
- > Wbudowany akumulator Litowo-Jonowy
- > Do 4h nagrania na 1 ładowaniu
- > Wsparcie dla kart MicroSD do 32GB
- > Ok 1,5h nagrañ wideo na karcie 8GB
- > Ok 5000 zdjæã na karcie 8GB
- > Port USB 2.0 z funkcja czytnika kart i ładowania
- > Waga 132g
- > Wymiary 100x40x36mm

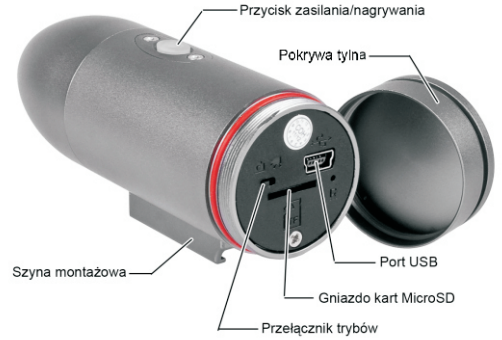

## **Wùàczanie**

Włóż karte pamieci do urzadzenia. Wciśnii przycisk zailania na 2 sekundy, fioletowa dioda zaświeci się, po pojedynczej wibracji kamera bedzie gotowa do użycia w wybranym trybie.

Brak karty pamięci w urządzeniu sygnalizuje pulsowanie niebieskiej diody zaraz po uruchomieniu siæ urzàdzenia.

## **Zmiana trybu**

Zmiana pomiędzy nagrywaniem wideo, a robieniem zdjęc odbywa się poprzez przełącznik umieszczony pod tylną pokrywą. Pojedyncza wibracia oznacza poprawna zmiane trybu.

#### **Nagrywanie wideo**

oznacza poprawną zmianę trybu.<br> **wanie wideo**<br>
kamery wideo). Dioda zaświeci się na niebieskać nagrywanie, wideo). Dioda zaświeci się na niebieska<br>
de, a niebieska dioda zacznie wolno pulsować.<br>
enia nagrywania, wciśnij po rozpocząc nagrywanie, wciśnij przycisk nagrywania, kamera<br>zawibruje, a niebieska dioda zacznie wolno pulsować. W celu<br>zakończenia nagrywania, wciśnij ponownie przycisk nagrywania, kamera zawibruje, niebieska dioda zacznie stale świecić, film zostanie Przestaw przełącznik po tylnią pokrywką na tryb nagrywania wideo (symbol kamery wideo). Dioda zaświeci się na niebiesko. Aby rozpocząć nagrywanie, wciśnij przycisk nagrywania, kamera zawibruje, a niebieska dioda zacznie wolno pulsowaã. W celu zapisany.

## **Robienie zdjæã**

Przestaw przełącznik pod tylną pokrywką na tryb robienia zdjęć (symbol aparatu fotograficznego). Kamera zawibruje, dioda zaświeci się na czerwono. Aby wykonać zdjęcie wciśnij przycisk nagrywania, nie ruszaj kamera, krótka wibracia oraz świecaca się na czerwono dioda oznaczajà wykonanie zdjæcia.

## **Zgrywanie wideo oraz zdjæã**

Podłacz kamere kablem USB do komputera, w 'Mój Komputer' pojawi siæ nowy dysk wymienny. Otwórz dysk i zgraj foldery ze zdjæciami i nagraniami wideo na pulpit.

#### **Ùadowanie baterii**

Podłacz kamere do ładowarki badź komputera. Żółta dioda oznacza ładowanie akumulatora, zgaśnie gdy bateria bedzie w pełni naładowana.

W czasie ładowania możesz kręcić filmy i robić zdjecia.

# **Wyùàczanie kamery**

W trybie czuwania przycisnij przycisk zasilania przez dłuższy czas, dioda zamiga 3 razy na niebiesko, kamera zawibruje dwa razy i wyłaczy się.

Jeśli karta pamieci jest pełna, bateria bliska wyładowaniu lub kamera jest nieuýywana przez 3 minuty nastàpi automatyczne wyłaczenie.

Podczas nagrywania wideo lub robienia zdjeć, gdy karta pamieci zostanie zapełniona, dioda zacznie migać na fioletowo oraz szybko wibrować, a kamera wyłaczy sie.

Podczas uruchamiania kamery, gdy urzadzenie wykryje niski poziom energii, diody niebieska i czerwona zaczna migać, kamera bedzie wolno wibrować, po chwili nastapi wyłaczenie.

## **Ustawianie daty i godziny**

W celu ustawienia poprawnej daty i godziny utwórz na karcie pamieci plik "time.txt" o nastepujácej treści:

ik "time.txt" o następującej treści:<br>Wideo z datą i godziną: **2010.08.08 20:00:00 Y**<br>Wideo bez informacii: **2010.08.08 20:00:00 N** 

energii, diody niebieska i czerwona zaczną migać, ka<br>volno wibrować, po chwili nastapi wyłączenie.<br> **ianie daty i godziny**<br>
stawienia poprawnej daty i godziny utwórz na karcie<br>
plik "time.txt" o następującej treści:<br>
Wideo Zachowaj odstepy pomiędzy datą, godziną i informacją o Wideo bez informacji: **2010.08.08 20:00:00 N** wyświetlaniu.

Zapisz plik.

## **Resetowanie urzàdzenia**

Jeśli kamera nie pracuje prawidłowo użyj szpilki w celu wciśniecia przycisku Reset, znajdującego sie pod tylną pokrywą.

## **Obsługa produktu**

Po zakończeniu używania osusz kamerę oraz wytrzyj ją z kurzu i zanieczyszczeñ. Sprawdzaj regularnie stan uszczelki tylnej pokrywy, wymień go w razie konieczności.